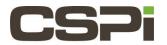

How to you determine the amount of used/free space is on the Packet Recorder?

# Model:

nVoy Packet Recorder

## Software Release:

Recorder Software Release, Version 1.0

## Operating System:

The nVoy Recorder application runs on a Linux variant. Users do not have access into the operating system

#### Information:

On the Packet Recorder, go to the web page Dashboard. Glance at the "Storage" icon and select the "/storage" button. The information will be displayed.

#### Note: The system defaults to the "System" storage

For additional details on the Recorder please refer to the Packet Recorder User Guide or contact CSPi support at support@cspi.com

| Revision | <u>Date</u> | <u>Change</u> |
|----------|-------------|---------------|
| 1        | 3/28/2017   | Initial Draft |
|          |             |               |
|          |             |               |